## **Overriding Inherited Controls**

When an entity or entity collection inherits two or more of the same controls/subcontrols rather than accepting the auto-subscribed results, you can choose the winning control/subcontrol on your own.

## To override an inherited control:

- 1. In the RiskVision application, go to Assessments > Assessments. The Assessments page is displayed.
- Select an assessment to open its details page and click the Propagation tab to display the Inherited Controls Details.

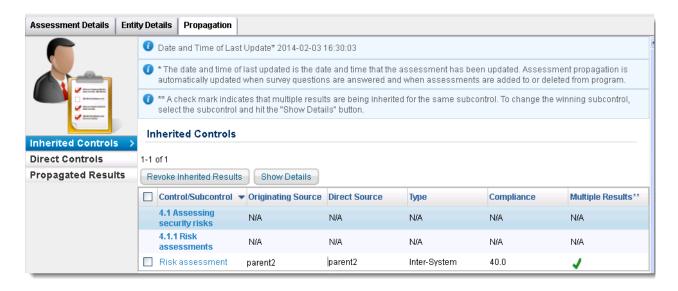

3. Check the box next to the control/subcontrol for which you would like to select a winning control, and then click **Show Details**. The **Inherited Controls Details** dialog appears.

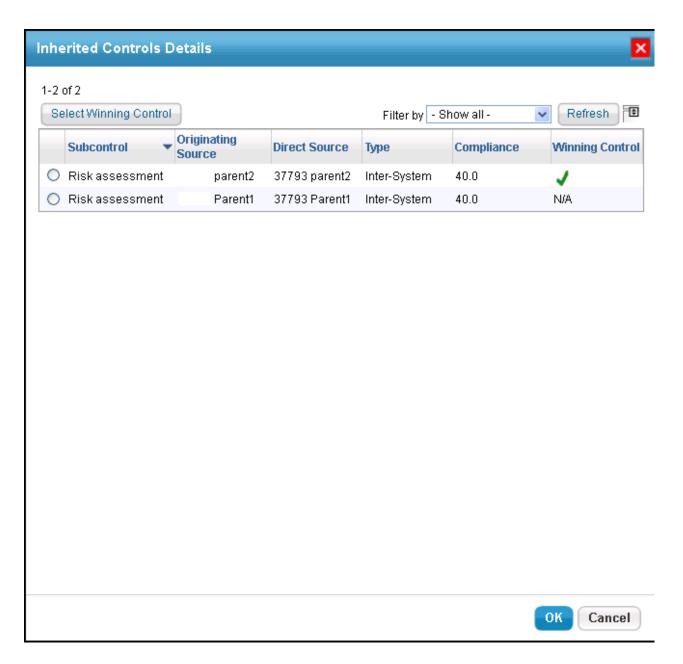

- 4. Choose a control/subcontrol instance, and click Select Winning Control.
- $5. \ \ A\ message\ to\ confirm\ the\ selection\ of\ winning\ control\ appears.\ Click\ \textbf{OK}\ to\ select\ the\ winning\ control.$
- 6. Click **OK** to exit the **Inherited Controls Details** dialog. The newly-created winning control has overridden the inherited control/subcontrol.